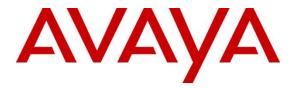

Avaya Solution & Interoperability Test Lab

## Application Notes for iNEMSOFT CLASSONE<sup>®</sup> iCAS with Avaya Meeting Exchange – Issue 1.0

## Abstract

These Application Notes contain instructions for iNEMSOFT CLASSONE<sup>®</sup> iCAS to successfully interoperate with Avaya Meeting Exchange.

Readers should pay attention to **Section 2**, in particular the scope of testing as outlined in **Section 2.1** as well as any observations noted in **Section 2.2**, to ensure that their own use cases are adequately covered by this scope and results.

Information in these Application Notes has been obtained through DevConnect compliance testing and additional technical discussions. Testing was conducted via the DevConnect Program at the Avaya Solution and Interoperability Test Lab.

## 1. Introduction

These Application Notes contain instructions for iNEMSOFT CLASSONE<sup>®</sup> iCAS to successfully interoperate with Avaya Meeting Exchange.

The CLASSONE<sup>®</sup> iCAS is a system-of-systems, enabling operators to take control of their communications network and manage multiple transactions from many types of devices.

CLASSONE<sup>®</sup> iCAS (iCAS) solution enables operators to handle inbound calls, connect with radio dispatch, bridge various radio talk groups and frequencies with each other and with back office voice systems, collaborate and manage field operations regardless of the type of voice-enabled device, while maintaining the highest level of business continuity and interoperability. iCAS as a solution, integrates with several interfaces provided by Avaya products. However, this document only contains instructions for Avaya Meeting Exchange. iCAS uses the Avaya Conferencing Provider Interface (ACPI) to open conferences that allow inbound calls to automatically join open conferences. Application notes related to other interfaces may be obtained via Avaya Support site.

- Application Notes for iNEMSOFT CLASSONE<sup>®</sup> iCAS IP Radio Gateway with Avaya Aura<sup>®</sup> Session Manager
- Application Notes for iNEMSOFT CLASSONE® iCAS Dispatch Console with Avaya Aura® Session Manager, Avaya Aura® Communication Manager and Avaya Aura® Application Enablement Services
- Application Notes for iNEMSOFT CLASSONE<sup>®</sup> Endpoint Manager with Avaya Aura<sup>®</sup> Communication Manager and Avaya Aura<sup>®</sup> Application Enablement Services

## 2. General Test Approach and Test Results

DevConnect Compliance Testing is conducted jointly by Avaya and DevConnect members. The jointly-defined test plan focuses on exercising APIs and/or standards-based interfaces pertinent to the interoperability of the tested products and their functionalities. DevConnect Compliance Testing is not intended to substitute full product performance or feature testing performed by DevConnect members, nor is it to be construed as an endorsement by Avaya of the suitability or completeness of a DevConnect member's solution.

Avaya recommends our customers implement Avaya solutions using appropriate security and encryption capabilities enabled by our products. The testing referenced in this DevConnect Application Note included the enablement of supported encryption capabilities in the Avaya products. Readers should consult the appropriate Avaya product documentation for further information regarding security and encryption capabilities supported by those Avaya products.

Support for these security and encryption capabilities in any non-Avaya solution component is the responsibility of each individual vendor. Readers should consult the appropriate vendor-supplied product documentation for more information regarding those products.

For the testing associated with these Application Notes, the interface between Avaya systems and iNEMSOFT did not utilize encryption capabilities.

Solution & Interoperability Test Lab Application Notes ©2019 Avaya Inc. All Rights Reserved.

#### 2.1. Interoperability Compliance Testing

During Interoperability Compliance testing, functional call routing scenarios were tested:

- Heartbeats from iCAS to Meeting Exchange
- Opening and closing conferences
- Participants joining conferences
- Participant property control. i.e. name, allow listen only or talk
- DTMF tone generation and detection
- Direct SIP access from one conference to anther on Meeting Exchange

Additionally, survivability tests such as network connectivity loss and restart of iCAS were also performed. Please note that performance testing or load testing were not part of this test effort.

## 2.2. Test Results

All planned test cases were passed.

## 2.3. Support

iNEMSOFT CLASSONE® iCAS support can be obtained via following means:

**Phone:** 214-423-2815

Web: www.inmentsoft.com

Email: rtisupport@inemsoft.com

# 3. Reference Configuration

**Figure 1** illustrates a sample configuration that consists of Avaya Products and iNEMSOFT CLASSONE<sup>®</sup> iCAS. Though this document only contains instructions for and iNEMSOFT CLASSONE<sup>®</sup> iCAS Application Server with Avaya Meeting Exchange, the following diagram shows the entire solution that was tested during compliance testing.

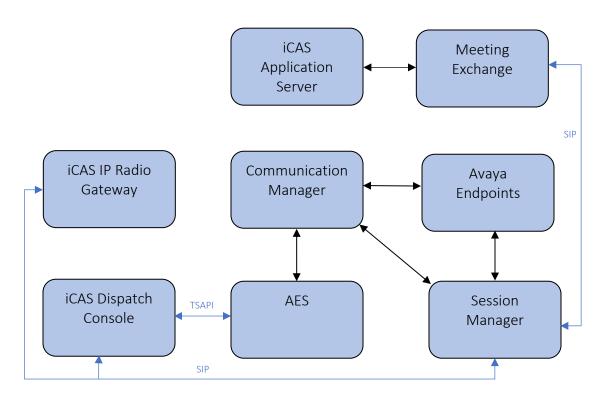

Figure 1: Test Configuration of CLASSONE® iCAS and Avaya Products

# 4. Equipment and Software Validated

The following equipment and software were used for the sample configuration provided: With the exception of Avaya G450 Gateway, all other Avaya products were deployed on a Virtualization Environment.

| Equipment/Software                                     | Release/Version                |
|--------------------------------------------------------|--------------------------------|
| Avaya Aura® Communication Manager                      | 8.1.0.1.1.890.25517            |
| Avaya G450 Media Gateway                               | FW 40.19.1                     |
| Avaya Aura® Media Server                               | 8.0.1.121                      |
| Avaya Aura® Session Manager                            | 8.1.0.0.810007                 |
| Avaya Aura® System Manager                             | 8.1.0.0.733078                 |
| Avaya Meeting Exchange                                 | 6.2 SP7                        |
| Avaya 9600 Series IP Deskphones                        | 6.8.2 (H.323)<br>7.1.6.1 (SIP) |
| Avaya J100 Series IP Phones                            | 6.8.2 (H.323)                  |
|                                                        | 4.0.2.1 (SIP)                  |
| iNEMSOFT CLASSONE <sup>®</sup> iCAS Application Server | 4.19                           |

## 5. Configure Avaya Aura® Session Manager

Though iCAS doesn't directly integrate with Session Manager, a SIP Trunk to Meeting Exchange is required for participants to join conferences. Alternatively, SIP Trunks from Communication Manager can also be used. During Compliance test, following configuration was performed.

This section provides the procedures for configuring Session Manager, assuming it has been installed and licensed. The procedures include the following items:

- Specify SIP Domain
- Add Locations
- Add SIP Entities
- Add Entity Links
- Add Routing Policies
- Add Dial Patterns

Configuration is accomplished by accessing the browser-based GUI of System Manager, using the URL http://<ip-address>, where <ip-address> is the IP address of System Manager. Log in with the appropriate credentials. The menu shown below is displayed. Select Elements  $\rightarrow$  Routing.

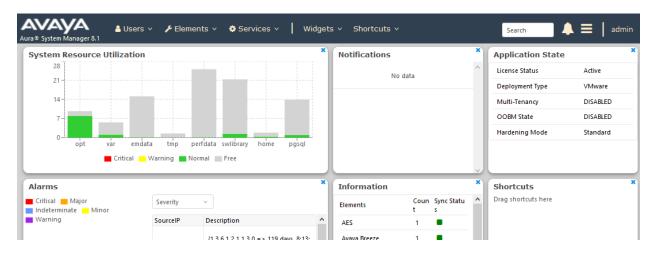

#### 5.1. Specify SIP Domain

Add the SIP domain for which the communications infrastructure will be authoritative. Select **Domains** on the left and click the **New** button on the right. The following screen will be shown. Fill in the following fields and click **Commit**.

- Name: The authoritative domain name (e.g. avaya.com)
- Type Select sip
- Notes: Descriptive text (optional)

#### **Domain Management**

| 1 Item 🗠 🥲  |       |       | Filter: Enable |
|-------------|-------|-------|----------------|
| Name        | Туре  | Notes |                |
| * avaya.com | sip 🗸 |       |                |

Commit Cancel

#### 5.2. Add Locations

Locations can be used to identify logical and/or physical locations where SIP Entities reside, for the purpose of bandwidth management. To add a location, select **Locations** on the left and click on the **New** button on the right. The following screen will be shown. Fill in the following fields:

Under General:

- Name: A descriptive name
- Notes: Descriptive text (optional)

#### Under Location Pattern:

IP Address Pattern: A pattern used to logically identify the location. In these Application Notes, the pattern represented the networks involved, i.e. 10.64.\*"
 Notes: Descriptive text (optional)

| Location Details                                   |              |                           | Commit | Cancel         |
|----------------------------------------------------|--------------|---------------------------|--------|----------------|
| General                                            |              |                           |        |                |
| * Name:                                            | DevConnect   |                           |        |                |
| Notes:                                             |              |                           |        |                |
|                                                    |              |                           |        |                |
| Dial Plan Transparency in Survivable Mod           | e            |                           |        |                |
| Enabled:                                           |              |                           |        |                |
| Listed Directory Number:                           |              |                           | ]      |                |
| Associated CM SIP Entity:                          |              |                           |        |                |
|                                                    |              |                           |        |                |
| Overall Managed Bandwidth                          |              |                           |        |                |
| Managed Bandwidth Units:                           | Kbit/sec 🗸   |                           |        |                |
| Total Bandwidth:                                   |              |                           |        |                |
| Multimedia Bandwidth:                              |              |                           |        |                |
| Audio Calls Can Take Multimedia Bandwidth:         | $\checkmark$ |                           |        |                |
|                                                    |              |                           |        |                |
| Per-Call Bandwidth Parameters                      |              |                           |        |                |
| Maximum Multimedia Bandwidth (Intra-<br>Location): | 2000         | (bit/Sec                  |        |                |
| Maximum Multimedia Bandwidth (Inter-<br>Location): | 2000         | (bit/Sec                  |        |                |
| * Minimum Multimedia Bandwidth:                    | 64           | (bit/Sec                  |        |                |
| * Default Audio Bandwidth:                         | 80           | Kbit/sec 🗸                |        |                |
|                                                    |              |                           |        |                |
| Alarm Threshold                                    |              |                           |        |                |
| Overall Alarm Threshold:                           | 80 🗸 %       |                           |        |                |
| Multimedia Alarm Threshold:                        | 80 🗸 %       |                           |        |                |
| * Latency before Overall Alarm Trigger:            | 5 Minute     | 5                         |        |                |
| * Latency before Multimedia Alarm Trigger:         | 5 Minute     | s                         |        |                |
|                                                    |              |                           |        |                |
| Location Pattern                                   |              |                           |        |                |
| Add Remove                                         |              |                           |        |                |
| 1 Item 🖓                                           |              |                           |        | Filter: Enable |
| IP Address Pattern                                 |              | <ul> <li>Notes</li> </ul> |        |                |
| * 10.64.*  Select : All, None                      |              |                           |        |                |

#### 5.3. SIP Entity

Select SIP Entities on the left and click on the New button on the right.

Under General:

- Name: A descriptive name
- FQDN or IP Address: IP address of the signaling interface of Meeting Exchange, i.e. 10.64.10.22
- Type: Select Conferencing
- Location: Select a pre-defined location
- **Time Zone:** Time zone for this entity

Defaults can be used for the remaining fields. The screen below shows the configuration of the Meeting Exchange SIP Entity.

| SIP Entity Details            | Commit Cancel  |
|-------------------------------|----------------|
| General                       |                |
| * Name:                       | mx62           |
| * FQDN or IP Address:         | 10.64.10.20    |
| Туре:                         | Conferencing   |
| Notes:                        |                |
| Adaptation:                   |                |
| Location:                     |                |
|                               | America/Denver |
| * SIP Timer B/F (in seconds): | 4              |

#### 5.4. SIP Entity Link

Continuing from above, scroll down to the **Entity Links** section. Select **Add** to add an entity link.

- Type in a Name
- Select Session Manager SIP Entity for **SIP Entity 1**
- Select **TCP** for **Protocol**
- Select mx62 for SIP Entity 2

Click **Commit** to save the SIP Entity definition.

| Entit | y Links           |        |                  |          |        |                   |        |                      |
|-------|-------------------|--------|------------------|----------|--------|-------------------|--------|----------------------|
|       | Override Port & T | ranspo | rt with DNS SRV: |          |        |                   |        |                      |
| Add   | Remove            |        |                  |          |        |                   |        |                      |
| 1 Ite | m 🛛               |        |                  |          |        |                   |        | Filter: Enable       |
|       | Name              |        | SIP Entity 1     | Protocol | Port   | SIP Entity 2      | Port   | Connection<br>Policy |
|       | * sm81_mx62_5060  | _TCP   | ≤sm81            | TCP 🗸    | * 5060 | <sup>Q</sup> mx62 | * 5060 | trusted 🗸            |
| <     |                   |        |                  |          |        |                   |        | >                    |
| Selec | t : All, None     |        |                  |          |        |                   |        |                      |

Similarly, add a SIP Entity and an Entity Links for Communication Manager. The screen capture below shows the Communication SIP Entity and Entity Links.

| SIP Entity Details            | Commit Cancel        |
|-------------------------------|----------------------|
| General                       |                      |
| * Name:                       | cm81                 |
| * FQDN or IP Address:         | 10.64.110.213        |
| Туре:                         | CM 🗸                 |
| Notes:                        |                      |
| Adaptation:                   |                      |
| Location:                     | DevConnect 🗸         |
| Time Zone:                    | America/Denver       |
| * SIP Timer B/F (in seconds): | 4                    |
| Minimum TLS Version:          | Use Global Setting 🧹 |
| Credential name:              |                      |
| Securable:                    |                      |
| Call Detail Recording:        | none 🗸               |

#### **Entity Links**

| Override Port & Transport with DNS | SRV: |
|------------------------------------|------|
|------------------------------------|------|

| Add   | Remove               |                   |          |        |              |        |                      |
|-------|----------------------|-------------------|----------|--------|--------------|--------|----------------------|
| 1 Ite | m                    |                   |          |        |              |        | Filter: Enable       |
|       | Name 🔺               | SIP Entity 1      | Protocol | Port   | SIP Entity 2 | Port   | Connection<br>Policy |
|       | * sm81_cm81_5061_TLS | <sup>Q</sup> sm81 | TLS 🗸    | * 5061 | €cm81        | * 5061 | trusted 🗸            |
| <     |                      |                   |          |        |              |        | >                    |
| Selec | t : All, None        |                   |          |        |              |        |                      |

#### 5.5. Add Routing Policies

Routing policies describe the condition under which calls will be routed to the SIP Entities specified in **Section 5.3**. Two routing policies were added: one for Communication Manager and another for Meeting Exchange. To add a routing policy, select **Routing Policies** on the left and click on the **New** button on the right. The following screen is displayed. Fill in the following fields:

Under General:

• Enter a descriptive name in Name

#### Under SIP Entity as Destination:

• Click **Select**, and then select the appropriate SIP entity to which this routing policy applies

Defaults can be used for the remaining fields. Click **Commit** to save each Routing Policy definition. The following screen captures shows the Routing Policy for Meeting Exchange.

| Routing Policy Details    | Commit Ca | ancel        |       |
|---------------------------|-----------|--------------|-------|
| General                   |           |              |       |
| * N                       | me: mx62  |              |       |
| Disa                      | ed: 🗌     |              |       |
| * Re                      | ies: 0    |              |       |
| л                         | tes:      |              |       |
| SIP Entity as Destination |           |              |       |
| Select                    |           |              |       |
| Name FQDN or IP Add       | 55        | Туре         | Notes |
| mx62 10.64.10.20          |           | Conferencing |       |

The following screen shows the Routing Policy for Communication Manager.

| Routing Policy Details    | Commit Cancel |
|---------------------------|---------------|
| General                   |               |
| * Name                    | : cm81        |
| Disabled                  |               |
| * Retries                 | : 0           |
| Notes                     | :             |
| SIP Entity as Destination |               |
| Select                    |               |

| Name | FQDN or IP Address | Туре | Notes |
|------|--------------------|------|-------|
| cm81 | 10.64.110.213      | СМ   |       |

#### 5.6. Add Dial Patterns

Dial patterns must be defined that will direct calls to the appropriate SIP Entity. To add a dial pattern, select **Dial Patterns** on the left and click on the **New** button on the right. Following Dial Pattern was added for Meeting Exchange:

Under General:

- **Pattern:** Dialed number or prefix, **43**
- Min: Minimum length of dialed number, 5
- Max: Maximum length of dialed number, **5**
- SIP Domain: Select -ALL-

Under **Originating Locations and Routing Policies**, click **Add**, and then select the appropriate location and routing policy from the list. Default values can be used for the remaining fields. Click **Commit** to save the dial pattern. Numbers dialed with a prefix of 43 and were 5 digits long, were routed to Meeting Exchange.

| Dial   | Pattern Details         |                               |                        | Comm | it Cancel                  |                               |                         |
|--------|-------------------------|-------------------------------|------------------------|------|----------------------------|-------------------------------|-------------------------|
| Gene   | ral                     |                               |                        |      |                            |                               |                         |
|        |                         | * Pattern: 4                  | 3                      |      |                            |                               |                         |
|        |                         | * Min: 5                      | ;                      |      |                            |                               |                         |
|        |                         | * Max: 5                      | j                      |      |                            |                               |                         |
|        |                         | Emergency Call:               |                        |      |                            |                               |                         |
|        |                         | SIP Domain: -                 | ALL-                   |      |                            |                               |                         |
|        |                         | Notes:                        |                        |      |                            |                               |                         |
| Origi  | nating Locations and Ro | uting Policies                |                        |      |                            |                               |                         |
| Add    | Remove                  |                               |                        |      |                            |                               |                         |
| 1 Iter | n ' 🥲                   |                               |                        |      |                            |                               | Filter: Enable          |
|        |                         | Originating Location<br>Notes | Routing Policy<br>Name | Rank | Routing Policy<br>Disabled | Routing Policy<br>Destination | Routing Policy<br>Notes |

0

mx62

mx62

-ALL-

Select : All, None

Repeat the process to add one or more dial patterns for routing calls to Communication Manager

Under General:

- **Pattern:** Dialed number or prefix, **7**
- Min: Minimum length of dialed number, **5**
- Max: Maximum length of dialed number, **5**
- SIP Domain: Select -ALL-

Under **Originating Locations and Routing Policies**, click **Add**, and then select the appropriate location and routing policy from the list. Default values can be used for the remaining fields. Click **Commit** to save the dial pattern. Numbers dialed with a prefix of 7 and were 5 digits long, were routed to Communication Manager.

| Dial Pattern Details         |                               |                        | Comm | nit Cancel                 |                               |                         |
|------------------------------|-------------------------------|------------------------|------|----------------------------|-------------------------------|-------------------------|
| General                      |                               |                        |      |                            |                               |                         |
|                              | * Pattern: 7                  |                        |      |                            |                               |                         |
|                              | * Min: 5                      |                        |      |                            |                               |                         |
|                              | * Max: 5                      |                        |      |                            |                               |                         |
|                              | Emergency Call:               |                        |      |                            |                               |                         |
|                              | SIP Domain: -ALL              | - ~                    |      |                            |                               |                         |
|                              | Notes:                        |                        |      |                            |                               |                         |
| Originating Locations and Ro | outing Policies               |                        |      |                            |                               |                         |
| Add Remove                   |                               |                        |      |                            |                               |                         |
| 1 Item 🖓 Filter: Enable      |                               |                        |      |                            |                               |                         |
| Originating Location Name 🛦  | Originating Location<br>Notes | Routing Policy<br>Name | Rank | Routing Policy<br>Disabled | Routing Policy<br>Destination | Routing Policy<br>Notes |
| -ALL-                        |                               | cm81                   | 0    |                            | cm81                          |                         |
| Select : All, None           |                               |                        |      |                            |                               |                         |

## 6. Configure Avaya Aura® Communication Manager

This section contains steps necessary to configure iNETMSOFT CLASSONE® ICAS successfully with Avaya Aura® Communication Manager.

All configurations in Communication Manager were performed via SAT terminal.

### 6.1. Administer IP Network Region

Use the **change ip-network-region** *n* command to configure a network region, where *n* is an existing network region.

Configure this network region as follows:

- Set Location to 1
- Set Codec Set to 1
- Set Intra-region IP-IP Direct Audio to yes
- Set Inter-region IP-IP Direct Audio to yes
- Enter an Authoritative Domain, e.g. avaya.com

```
change ip-network-region 1
                                                               Page 1 of 20
                              TP NETWORK REGION
Region: 1 NR Group: 1
Location: 1 Authoritative Domain: avaya.com
                    Stub Network Region: n
   Name:
MEDIA PARAMETERS
                              Intra-region IP-IP Direct Audio: yes
     PARAMETERS
Codec Set: 1
                               Inter-region IP-IP Direct Audio: yes
  UDP Port Min: 2048
                                         IP Audio Hairpinning? n
  UDP Port Max: 3329
DIFFSERV/TOS PARAMETERS
Call Control PHB Value: 46
       Audio PHB Value: 46
       Video PHB Value: 26
```

#### 6.2. Administer IP Codec Set

Use the **change ip-codec-set** *n* command to configure IP codec set, where *n* is an existing codec set number.

Configure this codec set as follows, on **Page 1**:

• Set Audio Codec 1 to G.711MU

```
      change ip-codec-set 1
      Page 1 of 2

      IP Codec Set

      Codec Set: 1

      Audio
      Silence
      Frames
      Packet

      Codec
      Suppression
      Per Pkt
      Size(ms)

      1:
      G.711MU
      n
      2
      20

      2:
      3:
      4:
      5:
      6:
      7:

      Media Encryption

      1:
      2:
      3:
      4:
      5:
      5:
```

#### 6.3. Administer IP Node Names

Use the **change node-names ip** command to add an entry for Session Manager. For compliance testing, **sm81** and **10.64.110.212** entry was added.

```
      Page 1 of 2

      IP NODE NAMES

      Name
      IP Address

      aes81
      10.64.110.215

      ams81
      10.64.110.214

      cms19
      10.64.110.225

      default
      0.0.00

      procr
      10.64.110.213

      procr6
      ::

      sm81
      10.64.110.212
```

#### 6.4. Administer SIP Signaling Group

Use the **add signaling-group** *n* command to add a new signaling group, where *n* is an available signaling group number.

Configure this signaling group as follows:

- Set Group Type to sip
- Set **Transport Method** to **tls**
- Set Near-end Node Name to procr
- Set Far-end Node Name to the configured Session Manager in Section 6.3, i.e. sm81
- Set Far-end Network region to the configured region in Section 6.1, i.e. 1

```
change signaling-group 1
                                                                          Page 1 of 2
                                     SIGNALING GROUP
 Group Number: 1
IMS Enabled? n
                              Group Type: sip
                          Transport Method: tls
        Q-SIP? n
     IP Video? n
                                                         Enforce SIPS URI for SRTP? y
  Peer Detection Enabled? y Peer Server: SM
                                                                           Clustered? n
 Prepend '+' to Outgoing Calling/Alerting/Diverting/Connected Public Numbers? y
Remove '+' from Incoming Called/Calling/Alerting/Diverting/Connected Numbers? n
Alert Incoming SIP Crisis Calls? n
   Near-end Node Name: procr
                                                    Far-end Node Name: sm81
 Near-end Listen Port: 5061
                                                 Far-end Listen Port: 5061
                                            Far-end Network Region: 1
Far-end Domain:
                                                  Bypass If IP Threshold Exceeded? n
F
Incoming Dialog Loopbacks: eliminate
DTMF over IP: out-of-band
Session Establishment Timer(min): 3
Enable Layer 3 Test? y
H.323 Station Outgoing Direct Media? n
                                                  RFC 3389 Comfort Noise? n
Direct IP-IP Audio Connections? y
                                                                IP Audio Hairpinning? n
                                                         Initial IP-IP Direct Media? n
                                                       Alternate Route Timer(sec): 6
```

**Note:** Signaling Group, Trunk Group and Route Pattern for simulated PSTN calls for inter-site calls over ISDN/PRI and SIP were pre-configured and are not shown in this document.

#### 6.5. Administer SIP Trunk Group

Use the **add trunk-group** n command to add a trunk group, where n is an available trunk group number.

Configure this trunk group as follows, on Page 1:

- Set Group Type to sip
- Enter a Group Name, e.g. SM Trunk
- Enter a valid **TAC**, e.g. 101
- Set Service Type to tie
- Enter Signaling Group value to the signaling group configured in Section 6.4, i.e. 1
- Enter a desired number in Number of Member field

| change trunk-group 1                                                                               | Page 1 of 5<br>TRUNK GROUP                                                                       |
|----------------------------------------------------------------------------------------------------|--------------------------------------------------------------------------------------------------|
| Group Number: 1<br>Group Name: SM Trunk<br>Direction: two-way<br>Dial Access? n<br>Queue Length: 0 | Group Type: sip CDR Reports: y<br>COR: 1 TN: 1 TAC: 101<br>Outgoing Display? n<br>Night Service: |
| Service Type: tie                                                                                  | Auth Code? n<br>Member Assignment Method: auto<br>Signaling Group: 1<br>Number of Members: 10    |

On Page 3:

• Set Number Format to private

| change trunk-group 1<br>TRUNK FEATURES                                                                                                    | Page 3 of 5                            |  |  |  |  |
|----------------------------------------------------------------------------------------------------|----------------------------------------|--|--|--|--|
| ACA Assignment? n                                                                                                    | Measured: both<br>Maintenance Tests? y |  |  |  |  |
| Suppress # Outpulsing? n Numbering Format: private<br>UUI Treatment: shared<br>Maximum Size of UUI Contents: 128<br>Replace Restricted Numbers? n<br>Replace Unavailable Numbers? n |                                        |  |  |  |  |

#### 6.6. Administer Route Pattern

Use the **change route-pattern** n command to configure a route pattern, where n is an available route pattern.

Configure this route pattern as follows:

- Type a name in **Pattern Name** field
- For line 1, set Grp No to the trunk group configured in Section 6.5, i.e. 1
- For line 1, set **FRL** to **0**

```
      change route-pattern 1
      Page
      1 of 4

      Pattern Number: 1
      Pattern Name: SM
      SCCAN? n
      Secure SIP? n
      Used for SIP stations? n

      Grp FRL NPA Pfx Hop Toll No. Inserted
      DCS/ IXC
      OSIG

      No
      Mrk Lmt List Del Digits
      OSIG

      1: 1
      0
      n
      user

      2:
      Intw
      n
```

## 6.7. Administer Private Numbering

Use the **change private-numbering 0** command to define the calling party number to send to Session Manager.

Configure private numbering as follows:

• Add entries for trunk group configured in Section 6.5

**Note:** For compliance testing, 5-digit extensions beginning with 7 routed over trunk groups 1 resulted in a 5-digit calling party number.

```
change private-numbering 0 Page 1 of 2

NUMBERING - PRIVATE FORMAT

Ext Ext Trk Private Total

Len Code Grp(s) Prefix Len

5 7 1 5 Total Administered: 1

Maximum Entries: 540
```

#### 6.8. Configure AAR Analysis

Use **change aar analysis** *n* command to add an entry in aar table, where *n* is an extension number that will be used to route calls to Meeting Exchange.

```
change aar analysis 43
                                                  Page 1 of
                                                             2
                     AAR DIGIT ANALYSIS TABLE
                          Location: all
                                              Percent Full: 0
       Dialed
                    Total
                           Route Call Node ANI
       String
                   Min Max Pattern Type Num Reqd
   43
                    5 5
                           1
                                  aar
                                             n
```

## 6.9. Configure Vectors

Use change vector n to configure a Vector, where n is an available Vector number.

```
change vector 101 Page 1 of 6

CALL VECTOR
Number: 101 Name: ClassOne
Multimedia? n
Basic? y
EAS? y G3V4 Enhanced? y
ANI/II-Digits? y
ASAI Routing? y
Prompting? y
LAI? y G3V4 Adv Route? y
CINFO? y
BSR? y
Holidays? y
O1 wait-time
2 secs hearing ringback
02 route-to
130 secs hearing ringback
03 wait-time
30 secs hearing ringback
```

#### 6.10. Configure VDN

Use **add vdn** *n* to add a vdn, where *n* is an available vdn extension. On Page 1:

- In the Name field, enter a descriptive name
- In the **Destination** field, set **Vector Number** to the vector configured earlier in this document (**Section 6.9**). i.e., Vector Number 101.

```
change vdn 73999
                                                               Page
                                                                     1 of
                                                                             3
                           VECTOR DIRECTORY NUMBER
                                                                Unicode Name? n
                            Extension: 73999
                                Name*: ClassOne VDN
                          Destination: Vector Number
                                                            101
                  Attendant Vectoring? n
                 Meet-me Conferencing? n
                   Allow VDN Override? n
                                  COR: 1
                                  TN*: 1
                             Measured: none
                                              Report Adjunct Calls as ACD*? n
       VDN of Origin Annc. Extension*:
                           1st Skill*:
                           2nd Skill*:
                           3rd Skill*:
SIP URI:
```

# 7. Configure Avaya Meeting Exchange

This section contains steps necessary to configure iNEMSOFT CLASSONE® iCAS successfully with Meeting Exchange.

## 7.1. Create login users for Avaya Meeting Exchange

Log in to Meeting Exchange via SSH client using appropriate credentials as a super user. Type in dm to launch the System Maintenance Main Menu window

```
mx62.avaya.com -- station 257
Avaya, Inc.Audio Conferencing SystemP/N: S0700500Revision: 01Copyright 2007 Avaya, Inc.
                     lqq System Maintenance Main Menu qqk
                     Х
                                                          Х
                           Network Configuration
FDAPI Configuration
                     Х
                                                                 Х
                     х
                                                               Х
                              LAN Configuration
                     х
                                                                X
X
X
                    xLAW ConfigurationxxAdministrator MenuxxRe-InitializationxxSystem ShutdownxxTransmission LevelxxEXITx
                     madadadadadadadadadadadadadadadada
```

Navigate to Administrator Menu  $\rightarrow$  Sign-In Management  $\rightarrow$  Create Operator Sign-In. Create login user by typing in Sign-In Name and Password, followed by 'ESC', then Y to save. e.g, userID=rtisvr1 and password=rti ( the user type can be either 'administrator' or 'operator' type)

```
idge -- station 257
Avaya, Inc.
P/N: S0700500 Revision: 01
Audio Conferencing System
Copyright 2007 Avaya, Inc.
mx-bridge -- station 257
      Х
                                                    Х
      x Sign-In Name : rtisrvl
x Password : rti
                                                    x
                                                    х
      x Telephone Number:
                                                    х
```

Continue from above, Administrator Menu  $\rightarrow$  Configure Conference Scheduler. Configure the scheduler as shown in the screen capture below.

```
mx-bridge -- station 257
Avaya, Inc.Audio Conferencing SystemP/N: S0700500 Revision: 01Copyright 2007 Avaya, Inc.
                lqqqqqqqConfigure Conference Schedulerqqqqqqqk
               x
x Group Name
x Status
x Invalid Code
x Timeout
                Х
                                                               : schedule
                                                                                  Х
                                                              : ENABLED x
                                                                : HANG-UP
                                                                                   Х
                                                                                х
                                                               : HANG-UP
               x Timeout
               x Timeout: HANG-UPxx Conference Secured: HANG-UPxx Max. Lines Reached: HANG-UPxx Invalid Time of Day: HANG-UPxx Scan Time (5-20): 10xx Scan Attempts (1-3): 3xx Auto Hang-up: DISABLEDx
                mqqqqqq More-Next/Prev Page ESC to Exit qqqqqqj
```

#### 7.2. DTMF Tone Configuration

Continue from above, naviagate to Administrator Menu  $\rightarrow$  Configuration  $\rightarrow$  System Config. configure Page 1 and Page 2 as shown in the screen captures below.

```
mx-bridge -- station 257
        Avaya, Inc.
        P/N: S0700500 Revision: 01
        Copyright 2007 Avaya, Inc.
x Early Start Minutes : OFF
x Ignore DTMF Commands : ON Conference Passcode : OFF
                                          х
                                          x
                                          x
x
```

```
mx-bridge -- station 257
        Idge -- station 207Audio Conferencing SystemAvaya, Inc.Audio Conferencing SystemP/N: S0700500 Revision: 01Copyright 2007 Avaya, Inc.
                                                                              Audio Conferencing System
 Х
                                                                                                                                         х
x Bridge Record : On-bridge
x Phone Number :
y Dial String :
                                                                                                                                         x
                                                                                                                                         Х
 x Dial String
                                                                                                                                         х
x Dial String :
x PreDial Delay Period : 2 NRP Seconds : 0
x Log User Transaction : ON Web ID Length : 0
x DRP: Auto-gen fname : OFF DTMF Conf. Hangup : DISABLED
x Single Person (SP) 1st Period : 0 DTMF Regeneration : ON
x # of SP Subsequent Prompts : 0 DTMF Passthrough : OFF
: C D Prompt Weiting Period : 5 Dilling Code Length : 0
                                                                                                                                         х
                                                                                                                                        х
                                                                                                                                      Х
                                                                                                                                         Х
                                                                                                                                        Х
x# OI SF Subsequent Frompts: 0DTMF Passthrough: OFFxSP Prompt Waiting Period: 5Billing Code Length : 0xParticipant Threshold: 0System Alert: OFFxRecite wrong passcode: OFFSystem Message: 0xCountry Code:Small Jump: 60xInternational Prefix:Medium Jump: 300xLocal Prefix:Long Jump: 1200
                                                                                                                                        Х
                                                                                                                                        Х
                                                                                                                                         Х
                                                                                                                                        х
                                                                                                                                        Х
                                                                                                                                         х
 x
                                                                                                                                        x
 x MoHang Msg Dest : INDVL
x Conf Sec Msg Dest : INDVL
                                                                                                                                         Х
                                                                                                                                         х
```

Exit the **dm** menu and type in **config**. Edit softMediaServer.cfg file. Set the highlighted fields to the values shown in the screen capture below.

```
# [description: Decision factors for inband DTMF: reverse twist, forward twist and
threshold minimum.
# [type: int]
# [runtime: false]
dtmfReverseTwistDifference=-12
dtmfForwardTwistDifference=-11
dtmfTMinLevel=-36
```

Meeting Exchange needs to be restarted for the changes made above become effective. Type service mx-bridge restart to restart Meeting Exchange.

# 7.3. Schedule a heartbeat conference for each CLASSONE<sup>®</sup> CFBrSrv instance via Avaya Bridge Talk

Configuration for Meeting Exchange conferences is performed via Avaya Bridge Talk, which is installed on a Windows PC.

- 1. Start Avaya Bridge Talk
- 2. Open 'Conference Scheduler' window by: View menu → Conference Scheduler
- 3. Open Schedule Conference window by: Conference Scheduler's **File** menu → **Schedule Conference...**
- 4. Fill in data in 'Schedule Conference', refer following screen shot as an example NOTE:
  - 'Conferee Code' field uses the following naming rule - Prefix 800
    - (The digit immediate before the last digit) 1 for group A and 2 for group B
    - (The last digit) 2 represent the server# ('2' represents server 2 or server 12)
  - 'Name' and 'Conference Name' fields may be the same. It should indicate the corresponding Meeting Exchange, the failover group and the embedding server. An example is CFBr8034BS01
  - 'Confirmation No' field must be unique. If error pups up, increase this number

| Change Conference [Maintenance Access]- Conference1 of 1 |                     |              |                     |              |       |    | ×                        |            |   |
|----------------------------------------------------------|---------------------|--------------|---------------------|--------------|-------|----|--------------------------|------------|---|
|                                                          | -Conference Informa | tion         |                     |              |       |    |                          |            |   |
|                                                          | Status:             | ENABLED -    | Mode:               | UNATT        | ENDED | •  | Conference Type:         | DAILY      | • |
| 1                                                        | Confirmation No.:   | 23           | Conference ID:      |              |       |    | Weekend:                 | YES        | • |
| N                                                        | Name:               | CFBr8034B501 | Billing Code Prompt | DISAB        | LED · | •] |                          |            |   |
|                                                          | Telephone:          |              | Accounting Code:    | OFF          |       | -  | Start Date (mm/dd/yyyy): | 3/16/2010  |   |
|                                                          | Sign-in Name:       | rtim         | Security Passcode:  | OFF          |       | -  | End Date (mm/dd/yyyy):   | 3/16/2030  |   |
|                                                          | Res Group:          | 0            | Change Conf Opt:    | ON           |       | -  |                          |            |   |
|                                                          | Conferee Code:      | 80021        | Op Help Available:  | ON           |       | •] | Name Record/Play:        | OFF        | • |
|                                                          | Moderator Code:     |              | Block Dialout:      | OFF          |       | •] | NRP Annunciator:         | Browse     |   |
|                                                          | Conference Name:    | CFBr8034B501 | ]                   |              |       |    | PIN Mode:                | OFF        | - |
|                                                          | Dial List           |              | ]                   |              |       |    | PIN List:                |            |   |
|                                                          |                     |              |                     |              |       |    |                          |            |   |
|                                                          | Conference Feature  | S            |                     |              |       |    |                          |            |   |
|                                                          | Start Time:         | 12:00        | AM 👻 End Time:      |              | 12:00 |    | AM 👻 Code Du             | uration: 0 |   |
|                                                          | Entry Tone:         | OFF 👻        | Exit Tone:          |              | OFF   |    | ✓ Maximu                 | m Lines: 2 |   |
|                                                          | Hang up:            | OFF 👻        | Music:              |              | OFF   |    | ✓ Security               | OFF        | • |
|                                                          | Auto Extend Duratio | n: ON 👻      | Auto Extend         | Ports:       | ON    |    | <b></b>                  |            |   |
|                                                          | Prompt Set:         | English 👻    | Conference          | Viewer:      | NO    |    | <b></b>                  |            |   |
|                                                          |                     |              |                     |              |       |    |                          |            |   |
|                                                          |                     |              |                     | <u>S</u> ave | e (   | Ca | ncel Prev Ne             | ext Hel    | p |
|                                                          |                     |              |                     |              |       |    |                          |            |   |

# 7.4. Schedule a conference on Avaya Bridge Talk for each radio VDN that is registered in CM

CLASSONE<sup>®</sup> iCAS requires every radio VDN defined in Communication Manager and its Conference Code defined on every Bridge to be identical.

- 1. Start Avaya Bridge Talk
- Open Conference Scheduler window by: View menu → Conference Scheduler
- Open Schedule Conference window by: Conference Scheduler's File menu → Schedule Conference...
- 4. Fill in data in **Schedule Conference**, refer following screen shot as an example NOTE:
  - 'Name', 'Conference Name' and 'Conferee Code' fields may all use radio's VDN.
  - 'Maximum Line' field is set up according to business requirement. In iNETMSOFT lab, we set it to 20. (The maximum line should be set to auto-expandable normally on the MX)
  - *'Confirmation No' field must be unique. If error pups up, increase this number.*
  - Moderator Code must be unique
  - set 'DTMF Pass Through' and 'DTMF Regeneration' to 'System' (if not visible, set as following, for Bridge Talk 5.2 or later)

| Status:                                                                                                    | ENABLED                                   | Mode:                                                                 |          | Conference Type:        | DAILY 💌                                   |
|----------------------------------------------------------------------------------------------------|-------------------------------------------|-----------------------------------------------------------------------|----------|-------------------------|-------------------------------------------|
| Confirmation No.:                                                                                                    | 1                                         | Conference ID:                                                        |          | Weekend:                | YES 💌                                     |
| Name:                                                                                                    | Radio 90001                               | Billing Code Prompt                                                   | DISABLED | 1                       |                                           |
| Telephone: [                                                                                                    |                                           | Accounting Code:                                                      | OFF 💌    | Start Date (mm/dd/yyyy) | ): 11/5/2009                              |
| 5ign-in Name: 🏾 🗍                                                                                                    | rtisvr6                                   | Security Passcode:                                                    | OFF 💌    | End Date (mm/dd/yyyy):  | 11/5/2030                                 |
| Res Group:                                                                                                    | 0                                         | Change Conf Opt:                                                      | ON 💌     | [                       |                                           |
| Conferee Code:                                                                                                    | 41941                                     | Op Help Available:                                                    | ON 💌     | Name Record/Play:       | OFF 💌                                     |
| Moderator Code:                                                                                                    | 41951                                     | Block Dialout:                                                        | OFF 💌    | NRP Annunciator:        | Browse                                    |
| Conference Name:                                                                                                    | Radio 90001                               |                                                                       |          | PIN Mode:               | OFF 💌                                     |
| Dial List                                                                                                    |                                           |                                                                       |          | PIN List:               |                                           |
| Conference Feature:<br>Start Time:<br>Entry Tone:<br>Hang up:<br>Auto Extend Duration<br>Prompt Set:<br>DTMF Pass Through: | 12:00<br>OFF<br>OFF<br>I<br>ON<br>English | AM 💌 End Time:<br>Exit Tone:<br>Music:<br>Auto Extend<br>Conference V |          |                         | Duration: 0<br>ium Lines: 20<br>ty: OFF 💌 |

Right click **Avaya Bridge Talk** shortcut, select **Properties** then select **Find Target** to get into the directory where **Avaya Bridge Talk.ext** installed, edit the template.xml file, change:

<Property value="false" type="Boolean" name="EnableDTMFPassThrough" hidden="false" />

to

<Property value="true" type="Boolean" name="EnableDTMFPassThrough" hidden="false" />

# 8. Configure iNEMSOFT CLASSONE® iCAS

Configuration of iNEMSOFT CLASSONE<sup>®</sup> iCAS is done by designated iNEMSOFT engineers. Hence, no configuration is provided in this document.

## 9. Verification Steps

Verify the newly created user from **Section 7.1** by login them via Avaya Bridge Talk.

| Avaya     | Bridge Talk login | × |  |  |
|-----------|-------------------|---|--|--|
| Sign-In:  | rtisrv1           |   |  |  |
| Password: | Password: •••     |   |  |  |
| Bridge:   | 10.64.10.22       | ¥ |  |  |
| Operator: | Next available    | ¥ |  |  |
| OK        | Exit              |   |  |  |

If login was created successfully, user will be able to log in successfully.

| 🚔 🛛 🗛 Avaya Bridge Ta                                         | lk - 10.64.10.22 Operator 1                                                                                                    | - 🗆 🗡         |  |  |  |  |  |
|---------------------------------------------------------------|----------------------------------------------------------------------------------------------------|---------------|--|--|--|--|--|
| <u>File View Line Conference Fast Dial Tools Window H</u> elp |                                                                                                    |               |  |  |  |  |  |
| Main                                                          |                                                                                                    |               |  |  |  |  |  |
| Access Conference Display Enter Fastdial help                 | 🜨 📈 🔣 🧼 🛹 🖁 📲 🔯 🗐                                                                                                    | Jake 7 Help   |  |  |  |  |  |
| Conf # Conf Name TP Conf ID Co                                | 🕈 Help Requests                                                                                                    | a 83          |  |  |  |  |  |
| 1 CFBrAS01 0 0000000002 00 A                                  | Enter Queue                                                                                                    | 0 8           |  |  |  |  |  |
| 2 0                                                           | Line Pending Queue                                                                                                    |               |  |  |  |  |  |
| 3 0<br>4 0                                                    |                                                                                                    | one Caller II |  |  |  |  |  |
| 5 0                                                           | Taid for the fight for the fight of the fight of the figh |               |  |  |  |  |  |
| 6 0                                                           |                                                                                                    |               |  |  |  |  |  |
| 7 0                                                           |                                                                                                    |               |  |  |  |  |  |
| 8 0                                                           |                                                                                                    |               |  |  |  |  |  |
| 9 0                                                           |                                                                                                    |               |  |  |  |  |  |
| 10 0                                                          |                                                                                                    |               |  |  |  |  |  |
| 11 0                                                          |                                                                                                    |               |  |  |  |  |  |
| 12 0                                                          |                                                                                                    |               |  |  |  |  |  |
| 13 0                                                          |                                                                                                    |               |  |  |  |  |  |
| 14 0                                                          |                                                                                                    |               |  |  |  |  |  |
| 15 0                                                          |                                                                                                    |               |  |  |  |  |  |
| 16 0 V                                                        | <                                                                                                    |               |  |  |  |  |  |
| < >                                                           |                                                                                                    |               |  |  |  |  |  |
| 0                                                             | <                                                                                                    | >             |  |  |  |  |  |
| AVL-7990 DC-0 ENT-0 FLT-0 HLP-0                               | OPR - TLK - off ACCESSED LINE -                                                                                                    |               |  |  |  |  |  |

## 10. Conclusion

iNEMSOFT CLASSONE<sup>®</sup> iCAS was able to successfully interoperate with Avaya Meeting Exchange. All executed test cases were passed.

## 11. Additional References

This section references the product documentation relevant for these Application Notes.

- [1] Administering Avaya Aura<sup>®</sup> Communication Manager, Release 8.1.x, Issue 4, November 2019.
- [2] Administering Avaya Aura<sup>®</sup> Application Enablement Services, Release 8.1.x, Issue 3, October 2019
- [3] Administering Avaya Aura<sup>®</sup> Session Manager, Release 8.1.1, Issue 2, October 2019
- [4] Implementing Avaya<sup>TM</sup> Meeting Exchange, Release 6.2, 04-604003, Issue 1, November 2012

Documentation related to iNEMSOFT CLASSONE<sup>®</sup> iCAS can be directly obtained from iNEMSOFT.

#### ©2019 Avaya Inc. All Rights Reserved.

Avaya and the Avaya Logo are trademarks of Avaya Inc. All trademarks identified by <sup>®</sup> and <sup>TM</sup> are registered trademarks or trademarks, respectively, of Avaya Inc. All other trademarks are the property of their respective owners. The information provided in these Application Notes is subject to change without notice. The configurations, technical data, and recommendations provided in these Application Notes are believed to be accurate and dependable, but are presented without express or implied warranty. Users are responsible for their application of any products specified in these Application Notes.

Please e-mail any questions or comments pertaining to these Application Notes along with the full title name and filename, located in the lower right corner, directly to the Avaya DevConnect Program at <u>devconnect@avaya.com</u>.